# Rancang Bangun Alat Pemutar Rotor Engine / Apu (Auxilary Power Unit) Pada Pesawat Berbasis Mikrokontroller Menggunakan Android

Yogi Ade Saputra Fakultas Teknik/Teknik Elektro Universitas Mercubuana Jakarta, Indonesia yogi.saputra29@yahoo.co.id

Yuliza Fakultas Teknik/Teknik Elektro Universitas Mercubuana Jakarta, Indonesia yuliza@mercubuana.ac.id

Muhammad Hafizd Ibnu Hajar Fakultas Teknik/Teknik Elektro Universitas Mercubuana Jakarta, Indonesia muhammadhafizd@mercubuana.ac.id

*Abstrak—* **Borescope ialah salah satu metode dalam inspeksi bagian dalam dari pesawat yang biasanya dilakukan oleh 1 orang inspector dan 1 orang asisten sebagai membantu untuk memutar rotor engine pada pesawat. Untuk mengatasi akan keterbatasan jumlah asisten yang dibutuhkan dan biaya yang dikeluarkan oleh perusahaan saat borescope dilakukan diluar daerah maka dibutuhkan suatu sistem kendali agar dapat menggantikan peran dari asisten tersebut. Sistem kendali tersebut mampu menggerakkan beban rotor engine, hal tersebut berupa motor DC dengan torsi besar dan smartphone android sebagai pengontrol. Untuk mengontrol motor DC tersebut membutuhkan mikrokontroller Arduino dan Driver 7960 sebagai pemberi trigger serta Bluetooth HC-05 sebagai perantara smartphone dengan Arduino. Namun sebelum itu harus dibuat secara manual aplikasi untuk smartphone tersebut di appinventor. Hasil dari sistem kendali tersebut mampu menggantikan posisi asisten sehingga boroescope tersebut dapat dilakukan dengan sendiri menggunakan smartphone yang dimiliki. Kemampuan smartphone dalam mengirim data ke Bluetooth tidak lebih dari 100 meter dan kecepatan dari motor DC tersebut saat di input kan bit maksimal yaitu 255 bisa mencapai 82 Rotasi Per Menit dan bisa dikendalikan menggunakan tegangan 15V DC.**

*Kata Kunci — Borescope, sistem kendali, appinventor, smartphone android, Arduino, Mikrokontroller, Bluetooth HC-05, Driver 7960, Motor DC.*

#### I. PENDAHULUAN

Pentingnya perawatan pesawat terbang serta mahalnya biaya atau ongkos dan mesti dikeluarkan mengharuskan bengkel- bengkel yang berkecimpung di Dunia aviasi agar mampu melaksanakan sejumlah metode-metode yang berfungsi sebagai tindakan pencegahan sebelum terjadinya kerusakan pada part terutama yang terdapat pada bagian engine pesawat. Salah satu metode tersebut ialah inspeksi rotating part yang ada didalam engine pesawat atau biasa disebut borescope. Borescope sebenarnya nama dari tool yang digunakan buat melakukan pekerjaan inspeksi rotating part yang ada didalam engine tersebut yang mana hanya orang atau pegawai yang sudah kualifikasi tertentu yang boleh melakukannya disebabkan butuh ilmu dan pengalaman agar bisa membuat keputusan apakah engine pesawat yang diperiksanya sudah layak terbang atau belum [1].

Secara normal borescope dilakukan hanya oleh inspector namun dikarenakan beberapa kendala maka dibutuhkan seorang asisten untuk membantu inspector saat melakukan borescope dan asisten tersebut biasanya diambil dari pekerja yang sedang in charge dan hal itu tentu cukup menganggu aktifitas saat bekerja.

Oleh sebab itu diperlukan suatu alat atau system kendali yang dapat menggantikan peran dari asisten tersebut serta juga dapat membantu perusahaan dalam mengurangi biaya lebih saat borescope dilakukan di luar daerah..

## II. PENELITIAN TERKAIT

Pada penelitian sebelumnya yaitu karya [2] dengan judul "Perancangan Pengendali Rumah Menggunakan Smartphone Android Dengan Konektivitas Bluetooth" yang mana menggunakan konektivitas Bluetooth HC-05 sebagai pengirim data dari smartphone Android ke Arduino dan membuat aplikasi di MIT AppInventor. Pada penelitian ini sistem kendali pada rumah dapat di outputkan sebagai pengendali mematikan atau menghidupkan lampu dari lantai atas atau sebaliknya maupun juga sebagai untuk membuka pintu garasi mobil dengan menggunakan motor sebagai output dan Mikrokontroller sebagai penerima instruksi dari smartphone.

Juga ada penelitian dari [3] dengan judul "Implementasi Aplikasi Monitoring Pengendalian Pintu Gerbang Menggunakan AppInventor Berbasis Android" yang mana pada penelitian ini menggunakan Driver Relay sebagai pemberi Trigger buat motor yang bertugas sebagai penggerak pintu gerbang dan Bluetooth HC-05 sebagai pengirim data dari smartphone ke Arduino. Mikrokontroller Arduino sebagai control sistem hardware berfungsi sebagai otak sistem, mengolah data yang dikirim dari Android melalui Bluetooth HC-05. Pengolahan data kemudian dikirimkan sebagai output melalui Driver Relay motor yang selanjutnya akan menggerakkan gerbang.

Selanjutnya ada penelitian dari [4] tentang "Rancang Bangun Kunci Pintu Elektronik Menggunakan Bluetooth Berbasis Android" yang mana pada penelitian ini sebenarnya untuk mengatasi biaya lebih yang ditimbulkan saat menggunakan RFID (Radio Frequency Identification). Pada penelitian ini menggunakan motor servo sebagai output yang mana berfungsi sebagai engsel untuk membuka dan mengunci pintu, ketika membuka tombol "Buka" pada smartphone yang mana aplikasi yang sebelumnya sudah dibuat di MIT AppInventor maka motor servo akan berputar kea rah membuka sehingga pintu terbuka dan jika menekan tombol "Tutup" pada smartphone maka motor servo akan berputar kea rah menutup atau mengunci. Penelitian ini juga menggunakan Bluetooth HC-05 sebagai perantara antara smartphone dengan Mikrokontroller Arduino. Dan juga pada penelitian ini menggunakan LCD 16x2 sebagai indikasi untuk kondisi pintu apakah menutup atau membuka.

Dan penelitian dari [5] dengan judul "Rancang Bangun Analisa Robot Tematik Simulasi Pertanian Dengan Kendali Wireless" yang mana pada penelitian ini adalah robot yang

dirancang untuk melakukan simulasi menanam padi yang dikendalikan dengan jarak jauh secara nirkabel, mencabut rumput di antara batang padi dan memanen padi. Robot dirancang agar mampu melewati tanah lembek saat menanam padi dan mencabut rumput. Adapun tujuan dari pembuatan proyek penelitian ini adalah dapat menghasilkan robot tematik pertanian yang dapat dikontrol dari jarak jauh dengan menggunakan joystick wireless. Diharapkan dengan adanya penelitian tentang robot tematik pertanian ini dapat menerapkan pelajaran dasar pemrograman dan menambah kemajuan bidang robotika dibidang pertanian. Dari hasil penelitian yang dibuat robot berhasil melakukan simulasi penanaman padi, mencabut rumput serta memanen padi. Dan pada penelitian ini menggunakan Driver 7960 sebagai Trigger atau pemberi logika 1 atau 0. Lalu dengan memberi logika yang berbeda pada pin logic driver motor akan menghasilkan pergerakan pada robot, jika logic yang diberi berupa 1 dan 0 maka akan menghasilkan putaran motor searah jarum jam dan selanjutnya juka logic yang diberi berupa 0 dan 1 maka putaran motor akan berlawanan arah jarum jam. Pemberian input logika pada pin logic driver motor harus sesuai dengan aturan pergerakan robot.

Pada penelitian-penelitian diatas dapat dijadikan referensi sebagai Penelitian yang bertujuan untuk membuat sistem kendali dengan output Motor DC dan smartphone Android sebagai pemberi instruksi dan Mikrokontroller Arduino sebagai pengontrol Motor DC dengan Driver 7960 sebagai pemberi Trigger Motor tersebut

## *A. Borescope*

Borescope ialah inspeksi visual dan salah satu metode dalam perawatan engine pesawat pada bengkel-bengkel perawatan pesawat. Borescope tersebut ialah sebenarnya nama dari alat inspeksi pada umumnya hanya inspector yang sudah memiliki kualifikasi tertentu boleh menggunakannya disebabkan alatnya mahal serta penggunaannya beresiko dan memerlukan keputusan-keputusan yang sangat vital untuk kelanjutan dalam inpeksi pesawat itu sendiri.

## *B. Smartphone Android*

Smartphone Android digunakan sebagai komponen penunjang alat Penelitian yang berfungsi untuk mengontrol dan mengirim data ke melalui Bluetooth ke Arduino untuk menggerakkan atau menentukan arah putaran Motor DC sebagai output, apakah putaran ke kanan atau ke kiri dan berhenti jika ada temuan ataupun proses inspeksi sudah selesai dilakukan. Namun sebelum itu harus dibuat terlebih dahulu aplikasi menggunakan AppInventor

# *C. Motor DC*

Motor DC yang digunakan pada penelitian ini memiliki toris yang cukup besar yaitu sekitar 50Kg dikarenakan untuk memutar rotating part pada engine pesawat. Motor ini bisa digunakan menggunakan tegangan 15V DC dengan jenis Motor Wiper yang biasa digunakan untuk Wiper pada Bus atau mungkin kendaraan-kendaraan lainnya

## *D. Driver 7960*

Pada penelitian ini juga digunakan Driver untuk pemberi Trigger ke Motor DC dikarenakan Arus output pada Arduino tidak akan mampu menggerakkan Motor DC, sehingga membutuhkan semacam Trigger atau mungkin juga bisa digunakan Relay untuk menggerakkan Motor DC. Driver motor type ini, dapat mengontrol motor DC yang High Current. Driver motor DC mampu mengeluarkan arus hingga 43 A, sesuai dengan spesifikasi yang dimiliki dan terdapat fungsi PWM. Tegangan sumber DC yang dapat diberikan antara 5.5V-27V DC,sedangkan tegangan input level antara 3.3V - 5V DC , driver motor ini menggunakan rangkaian full H-bridge dengan IC BTS7960 dengan perlindungan sat terjadi panas dan arus berlebih.

## *E. Bluetooth HC-05*

Bluetooth HC-05 adalah sebuah modul Bluetooth SPP (Serial Port Protocol) yang mudah digunakan untuk komunikasi serial wireless (nirkabel) yang mengkonversi port serial ke Bluetooth. HC-05 menggunakan modulasi bluetooth V2.0 + EDR (Enchanced Data Rate) 3 Mbps dengan memanfaatkan gelombang radio berfrekuensi 2,4 GHz. Modul ini dapat digunakan sebagai slave maupun master. HC-05 memiliki 2 mode konfigurasi, yaitu AT mode dan Communication mode. AT mode berfungsi untuk melakukan pengaturan konfigurasi dari HC-05. Sedangkan Communication mode berfungsi untuk melakukan komunikasi bluetooth dengan piranti lain. Dan modul ini memiliki jarak sinyal tidak lebih dari 100 meter.

## III. METODOLOGI PENELITIAN

Rancang Bangun Alat Pemutar Rotor Engine/APU (Auxilary Power Unit) Pada Pesawat Berbasis Mikrokontroller Menggunakan Android ini menggunakan 4 modul sebagai perantara untuk menggerakkan Motor DC yaitu:

- Arduino Uno, sebagai penerima instruksi dan menjalankan program yang sudah dibuat.
- Power Supply, untuk memberi tegangan dan arus pada modul lainnya.
- Bluetooth HC-05, sebagai perantara antara smartphone dengan Arduino.
- dan Driver 7960, untuk pemberi Trigger ke Motor DC.

Sedangkan pada smartphone Android menggunakan aplikasi yang dibuat di AppInventor karena aplikasi yang diperlukan harus dibuat secara manual sehingga Arduino mampu mampu membaca instruksi yang ada pada smartphone

## *A. Blok Diagram*

Perancangan sistem kendali pada Penelitian ini terdapat Blok Diagram yang secara garis besar terdapat 3 tahap utama yaitu Input, Proses, Output dan bisa dilihat pada gambar 1 berikut ini.

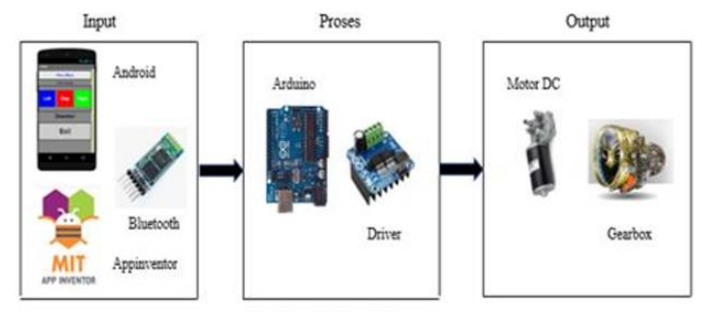

#### Gambar 1. Blok Diagram

Pada Blok Diagram diatas terdapat 3 fungsi utama seperti yang disebutkan tadi yang mana memiliki fungsi masingmasing namun saling berkaitan dan bisa dilihat di bawah ini:

- Input : terdiri dari MIT AppInventor, smartphone, dan Bluetooth. Berfungsi sebagai pemberi atau pengirim data secara serial kepada Arduino melalui Bluetooth HC-05.
- Proses : terdiri dari Mikrokontroller Arduino dan Driver 7960. Mikrokontroller Arduino berfungsi sebagai penerima data dan membacanya serta yang akan memberi instruksi ke Driver 7960 sedangkan Driver akan men-Trigger Motor DC menggunakan Logic 1 atau 0 yang mana Logic tersebutlah dapat menetukan arah putaran **Motor**
- Output : terdiri dari Motor DC dan Gearbox sebagai bagian dari Rotating Part yang akan berputar nantinya. Motor DC yang digunakan akan menerima Trigger dari Driver 7960 lalu dari Motor tersebut akan memutar Gearbox pada engine pesawat sehingga membuat Rotating Part akan berputar.

Untuk aplikasi yang menggunakan MIT AppInventor dibuat secara manual serta *coding* yang dibuat harus mampu dibaca oleh *software* Arduino. Menu yang digunakan untuk membuat program coding di AppInventor terdapat pada *Code Block* yang mana pada form "*Text*" harus di beri *coding* yang sama dengan *coding* yang dibuat di *software* Arduino agar Mikrokontroller Arduino dapat membaca instruksi yang diberikan atau diterima dari *smartphone.*

#### *B. Diagram Alir*

Diagram Alir atau Flowchart pada Penelitian ini akan menjelaskan tahap-tahap saat akan memulai proses awal hingga akhir serta kondisi-kondisi tertentu yang akan dapat dijelaskan secara ringkas hingga bisa dipahami. Adapun Flowchart serta penjelasannya dapat dilihat pada gambar 2 berikut ini.

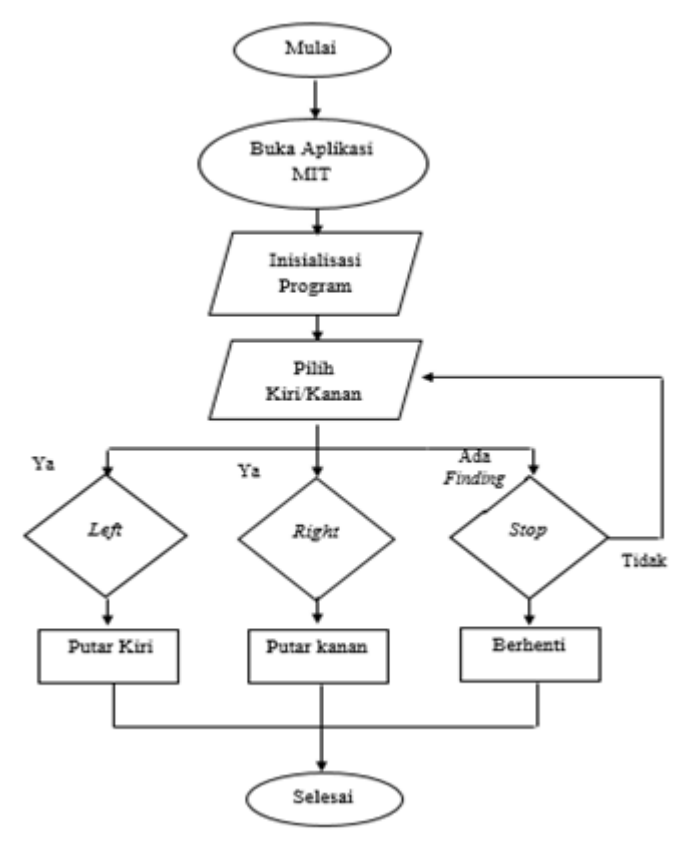

Gamba2. Flowchart

Dari gambar Flowchart diatas dapat dijelaskan sebagai berikut:

- Sistem kendali ini bisa digunakan saat aplikasi yang dibuat di AppInventor tadi di *install* terlebih dahulu di smartphone.
- Inisialisasi program berfungsi untuk mengenali nama Bluetooth yang sudah di inisial kan agar *smartphone* yang digunakan dapat mengenali nama Bluetooth HC-05 sehingga mampu mentransferkan data yang dikirim dari *smartphone* ke Arduino.
- Setelah inisialisasi sukses maka tampilan pada smartphone akan mengarahkan pengguna untuk memilih 3 pilihan yaitu *Left* (untuk putaran motor ke kiri), *Right*  (untuk putaran motor ke kanan), dan *Stop* (untuk menjadikan motor tidak berputar).
- Jika ada temuan saat Motor DC diputar maka pilihan *Stop*  bisa digunakan untuk menghentikan putaran Motor lalu *inspector* dapat melakukan inspeksi sejenak dan jika

sudah selesai maka Motor dapat dilanjutkan kembali untuk memutar.

• Rotating Part pada Gearbox atau juga bisa membuat keputusan apakah proses inspeksi tetap dilanjutkan atau selesai.

#### *C. Perancangan*

Terdapat 3 perancangan pada Penelitian ini ialah:

- Perancangan Hardware
- Perancangan Wiring Hardware, dan.
- Perancangan Software

Perancangan Hardware terdiri dari Modul-modul seperti yang disebutkan tadi lalu proses sederhana Wiring yang diaplikasikan pada Penelitian ini, sedangkan perancangan Software yaitu aplikasi AppInventor serta program-program yang dibuat di Code Block dan Software Arduino

#### *Perancangan Hardware*

Ke empat modul yang digunakan pada Penelitian ini di tempatkan pada bidang acrelic yang dijadikan 1 untuk menghemat ruangan yang digunakan seperti pada gambar 3 berikut ini.

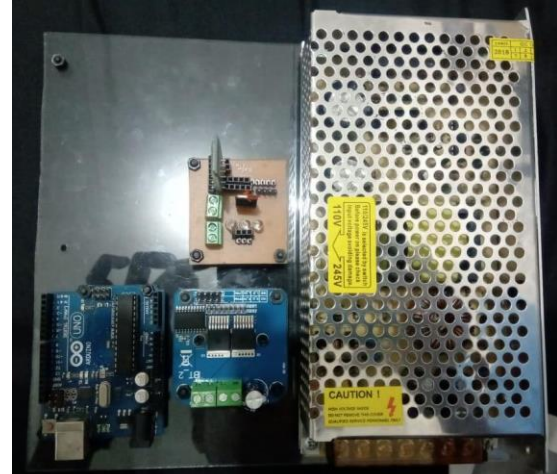

Gambar 3. Perancangan Hardware

Power supply yang digunakan memiliki output 15V DC sehingga pada modul Arduino dan Bluetooth memerlukan tegangan regulator IC 7812.

#### *Perancangan Wiring Hardware*

Perancangan ini meliputi wiring secara sederhana pada penelitian ini yang mana bisa dijelaskan pada gambar 4.

Jurnal Teknologi Elektro, Universitas Mercu Buana ISSN: 2086‐9479

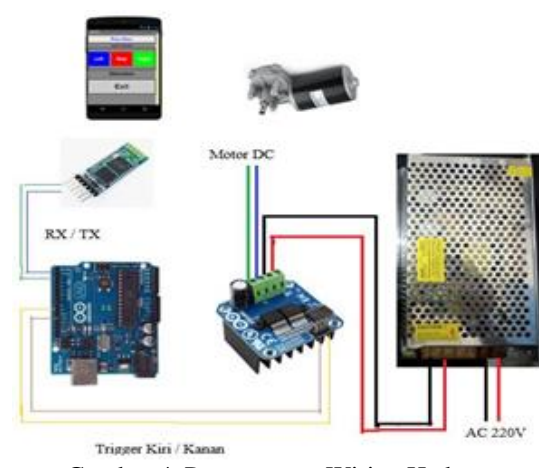

Gambar 4. Perancangan Wiring Hadware

Pada gambar 4 tampak wiring sederhana yang menggambarkan tahap-tahap dari power supply ke Driver dan dari Driver langsung ke Motor DC sedangkan Pin RX dan TX pada Bluetooth terhubung secara terbalik ke Pin RX Bluetooth ke pin TX Arduino, begitu sebaliknya.

#### *Perancangan Wiring Hardware*

Tampilan coding AppInventor bisa dilihat pada gambar 5 berikut ini

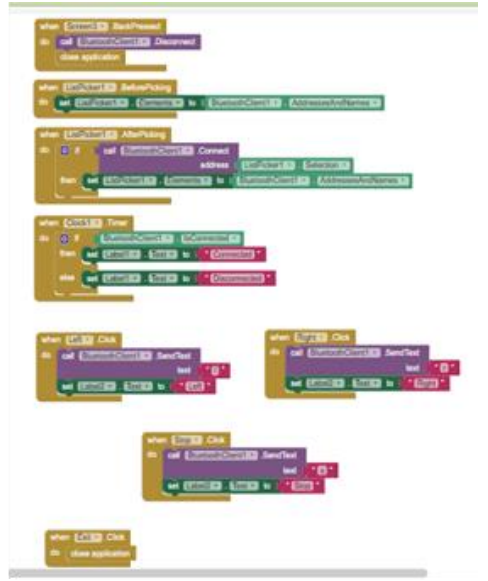

Gambar 5. Tampilan Coding AppInventor

Pada gambar nomor 5 terlihat ada 3 pilihan untuk kontrol Motor DC yaitu Left, Stop, dan Right yang mana sebelumnya di desain di AppInventor. Sedangkan tampilan singkat dari software Arduino dibuat coding seperti gambar 6 berikut ini.

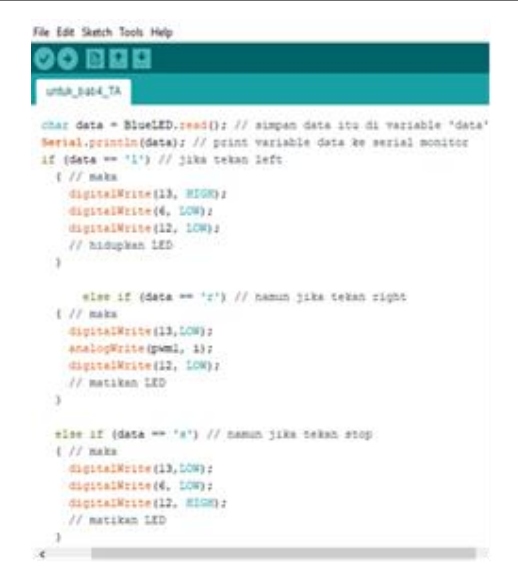

Gambar 6. Tampilan Singkat Coding Arduino

Pada gambar 6 ialah tampilan potongan coding program pada software Arduino dan bisa dilihat pada instruksi Left, Right, dan Stop pada smartphone di beri inisialisasi "r, l, dan s" yang mana mewakili tiap-tiap instruksi tersebut dan inisial tersebut sama dengan inisial pada coding program di menu code block pada AppInventor sehingga dapat dibaca oleh coding yang dibuat di AppInventor. Serta menggunakan logic 1 atau 0 sebagai Trigger buat Motor DC. Jika inisialnya tidak sama maka Arduino tidak bisa membaca instruksi yang di terima dari smartphone tersebut.

#### IV. HASIL DAN ANALISA

Setelah melewati tahap-tahap perancangan Hardware dan Software serta perancangan Mekanik maupun Elektrik maka terbentuklah sebuah prototype dari sistem kendali pada Penelitian ini yang dapat diaplikasikan sesuai keperluan yang ditujukan yaitu untuk menggerakkan Gearbox pada engine pesawat. Tampilan prototypenya seperti gambar 7 berikut ini:

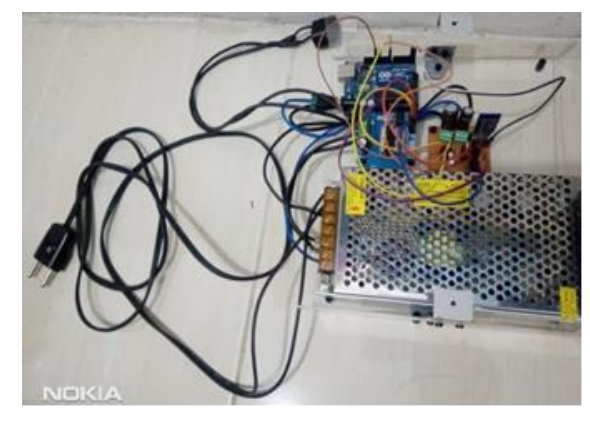

Gambar 7. Prototype Hardware

Pada tegangan input dari power supply ke Driver 7960 dan tegangan output dari Driver 7960 ke Motor DC diperlukan 2 buah Kapasitor dengan nilai 470 µF yang mana Kapasitor tersebut bertujuan untuk memperhalus tegangan atau arus saat terjadinya lonjakan tegangan atau arus ketika merubah arah putaran Motor DC sehingga meminimalisir terjadinya Burn Out (hangus) atau kerusakan pada Motor DC tersebut. Bahkan Motor DC bisa terjadi gagal berpindah arah putaran dikarenakan lonjakan tegangan atau arus yang terjadi saat perpindahan arah putaran sangat tinggi.

Pada percobaan pertama Prototype Hardware yaitu melihat perubahan serta pengaruh jumlah bit yang dimasukkan di coding software Arduino terhadap PWM (Pulse Width Modulation) atau kecepatan dari Motor DC tersebut, dan didapat hasil seperti table 1 berikut ini.

| <b>Duty Cycle</b>        |                      | $Vinput = 12V DC$ |          |
|--------------------------|----------------------|-------------------|----------|
|                          |                      | Kecepatan         | Tegangan |
| <b>Presentase</b><br>(%) | Jumlah<br><b>Bit</b> | (RPM)             | (V)      |
| 0                        | 0                    | 0                 | $\theta$ |
| 10                       | 25.5                 | 4                 | 1.7      |
| 20                       | 51                   | 13                | 2.5      |
| 30                       | 76.5                 | 22                | 4.2      |
| 40                       | 102                  | 31                | 5        |
| 50                       | 127.5                | 40                | 6        |
| 60                       | 153                  | 49                | 7        |
| 70                       | 178.5                | 58                | 8.5      |
| 80                       | 204                  | 67                | 10       |
| 90                       | 229.5                | 75                | 11       |
| 100                      | 255                  | 82                | 12       |

Tabel 1. Hasil Pengaruh Jumlah Bit Terhadap PWM

Pada table menggunakan kelipatan 10 agar lebih memudahkan dalam pengumpulan data dan bisa ditarik kesimpulan bahwa semakin tinggi nilai bit yang dimasukkan ke dalam coding software Arduino makan akan menambah kecepatan dari Motor DC serta menambah jumlah nilai tegangan yang dibutuhkan.

Jika dibuatkan Grafik maka akan terlihat seperti gambar 8.

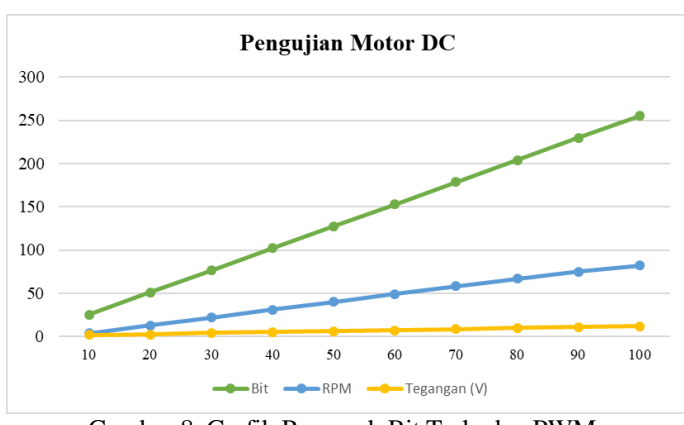

Gambar 8. Grafik Pengaruh Bit Terhadap PWM

Dari grafik bisa dilihat semakin tinggi bit maka kecepatan Motor akan semakin naik dan membutuhkan tegangan lebih tinggi juga dan bisa disebut berbanding lurus atau Linear.

Persamaan dari Duty Cycle untuk menentukan persentase dari nilai bit yang di inputkan bisa dihitung dari rumus berikut ini

$$
Duty\ Cycle = \frac{Jumlah\ bit\ yang\ diinginkan}{jumlah\ bit\ maksimal}x\ 100\%
$$
\n(1)

Pengujian selanjutnya yaitu pengaruh putaran Motor DC terhadap jarak koneksi antara smartphone dengan Arduino atau Prototype Hardware dan bisa dilihat pada table 2 berikut ini:

| <b>Jarak</b><br>(M) | Jumlah<br><b>Bit</b> | Kecepatan<br>(RPM) | <b>Tegangan</b> | <b>Motor</b><br>$($ on/off $)$ |
|---------------------|----------------------|--------------------|-----------------|--------------------------------|
|                     | 25.5                 |                    | 1.7             | On                             |
| 10                  | 51                   | 13                 | 2.5             | On                             |
| 15                  | 76.5                 | 22                 | 4.2             | On                             |
| 20                  | 102                  | 31                 | 5               | On                             |
| 25                  | 127.5                | 40                 | 6               | On                             |
| 30                  | 153                  | 49                 |                 | Intermiten                     |
| 35                  | 178.5                | 58                 | 8.5             | Off                            |
| 40                  | 204                  | 67                 | 10              | Off                            |

Tabel 2. Pengaruh RPM Motor Dan Jarak Koneksi Bluetooth

Tampak pada table diatas tidak terlihat perbedaan atau perubahan yang terjadi di kecepatan Motor saat jarak koneksi antara Bluetooth dan smartphone berbeda-beda. Pengambilan data pada table diatas dilakukan sampai jarak 40 meter dengan masing-masing perbedaan jarak kelipatan 5 meter.

Setelah pengujian pada Prototype Hardware maka selanjutnya melakukan pengujian terhadap Prototype Software yang mana sebelumnya telah dibuat aplikasi secara manual menggunakan AppInventor. Setelah aplikasi tersebut dibuat maka selanjutnya di buatkan file yang ber-extension ".Apk"

dan file tersebutlah yang di install ke smartphone pengguna. Bentuk tampilan dari smartphone yang telah meng-install aplikasi tersebut akan terlihat pada gambar 9 berikut ini.

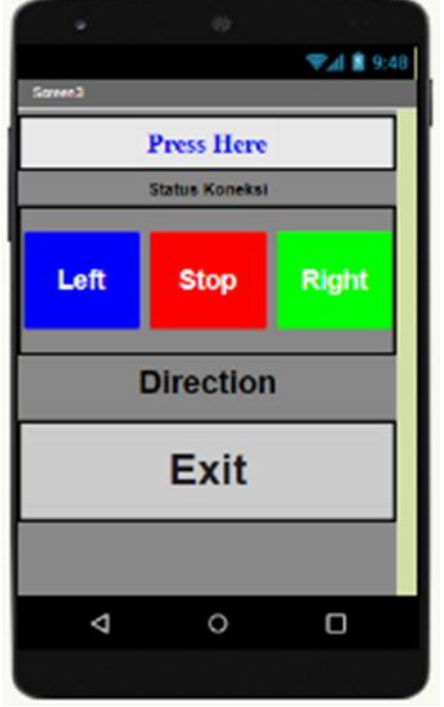

Gambar 9. Tampilan Prototype Software

Tombol "Press Here" bertujuan untuk mencari nama Bluetooth yang digunakan dan hasil koneksi antara smartphone dengan Bluetooth HC-05 akan terlihat pada tombol "Status Koneksi". Tombol Left, Stop, dan Right ialah bertujuan untuk mengatur arah putaran dari Motor DC.

## V. KESIMPULAN

Setelah melakukan percobaan pad Prototype Hardware maupun Prototype Software serta uji coba langsung ke Motor DC yang digunakan sebagai output maka dapat ditarik beberapa kesimpulan bahwasanya inisial yang di tulis pada coding di software Arduino dan Code Block pada menu di AppInventor harus sama sebab data pada inisial tersebutlah yang akan dikirim melalui Bluetooth. Seperti yang di tulis ialah inisial "r" untuk instruksi "Right", inisial "l" untuk

instruksi "Left", dan inisial "s" untuk instruksi "Stop" lalu kesemua inisial tersebut ditulis menggunakan huruf kecil. Dan juga disimpulkan bahwa semakin besar jumlah bit (maksimal 255) yang di inputkan maka semakin besar pula nilai RPM (maksimal 82) atau semakin cepat putaran Motor serta nilai tegangan (maksimal 12V), begitu juga sebaliknya. Jarak koneksi antara smartphone dengan Bluetooth tidak mempengaruhi kecepatan dari Motor sehingga putaran Motor tetap stabil meskipun pengguna smartphone memiliki jarak yang berubah-ubah dengan Prototype Hardware.

## UCAPAN TERIMA KASIH

Terima kasih banyak tidak bosan-bosannya buat Dosendosen yang selama ini banyak memberi masukkan serta kepada Rekan-rekan seperjuangan yang telah memberi semangat dn bantuannya dalam menyelesaikan Penelitian hingga Jurnal ini. Serta buat tim editorial Jurnal Teknologi Elektro atas dipublikasikannya Jurnal ini.

## DAFTAR PUSTAKA

- [1] I. P. A. Santana & A. Irawan, 2016. Alur Daily Check Pada Pekerjaan Line Maintenance PT. GMFAA Branch Office Bandara Internasional Lombok Praya Terhadap Pesawat Garuda Boeing 737-400 CFM56-3B. Vol 10, No  $2<sub>1</sub>$
- [2] A. Sadewo, E. Widasari & A. Muttaqin, 2017. Perancangan Pengendali Rumah Menggunakan Smartphone Android dengan Konektivitas Bluetooth. Jurnal Pengembangan Teknologi Informasi dan Ilmu Komputer, Vol. 1, No. 5. H 415- 425.
- [3] M. W. Sari & H. Hardyanto, 2016. Implementasi Monitoring Pengendalian Pintu Gerbang Rumah Menggunakan AppInventor Berbasis Android. Jurnal Eksis Vol 9, No 01. Hal 20-28.
- [4] J. H. Lontoh, D. J. Mamahit & N. M. Tulung, 2017. Rancang Bangun Kunci Pintu Elektronik Menggunakan Bluetooth Berbasis Android. Jurnal Teknik Elektro dan Komputer. Vol 6, No 3.
- [5] A. R. Septiadi & S. Amir, 2019. Rancang Bangun Analisa Robot Tematik Simulasi Pertanian Dengan Kendali Wireless. Jurnal Infomedia Teknik Informatika Dan Jaringan. Vol 4, No 1.